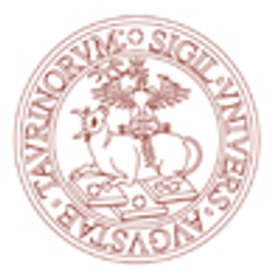

## UNIVERSITÀ DEGLI STUDI DI TORINO

**Corso di Laurea magistrale in Scienze pedagogiche e Programmazione e gestione dei servizi educativi e formativi**

# **INCONTRO DI ACCOGLIENZA MATRICOLE**

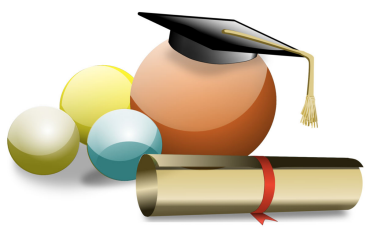

*Giovanna Porcu*

*Elisa Paladino*

# **Presentazione di My Unito**

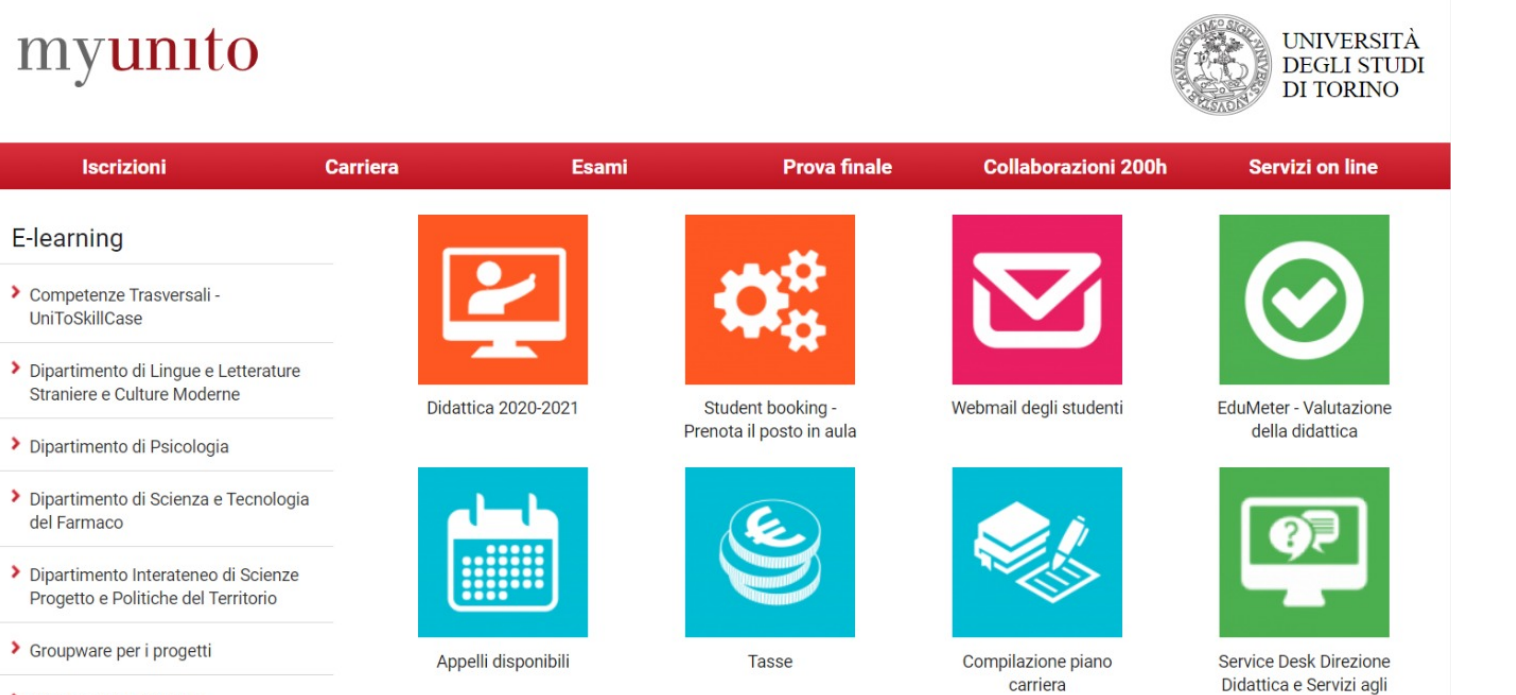

SClenze Video On Line

Studenti

La sezione MyUnito permette agli studenti di accedere (inserendo le proprie credenziali) ai servizi di fianco elencati.

In questa sezione è possibile compilare il **Piano carriera**, accedere alla propria **Mail istituzionale**, completare la valutazione **Edumeter**, iscriversi agli **Appelli**, visionare la situazione **Tasse** e le modalità della **didattica** (specie in questo periodo).

E' possibile scaricare **l'app. MyUnito** che permette di accedere a questi servizi comodamente dal vostro Smartphone.

# **Mi sono immatricolato/a… e adesso?**

## **Compilazione Piano Carriera**

Possono compilare il piano carriera tutti gli studenti che siano **in regola con il pagamento delle tasse universitarie** previste per l'anno accademico in corso.

Il piano carriera deve essere **compilato/modificato ogni anno nei periodi di apertura** e va ricompilato interamente ogni volta che sia necessario apportare modifiche.

Il piano carriera correttamente compilato o modificato dovrà risultare in stato "**APPROVATO**"

Il sistema invierà un messaggio automatico di conferma del buon esito della procedura all'indirizzo di posta elettronica istituzionale.

## **Scadenze**

**Dall'8 ottobre 2020 al 29 gennaio 2021:** scelta/modifica dell'impegno (full time/part time)

**Dall'8 ottobre 2020 al 30 giugno 2021:**

- compilazione/modifica del piano carriera - scelta/modifica del percorso/curriculum, ove previsto.

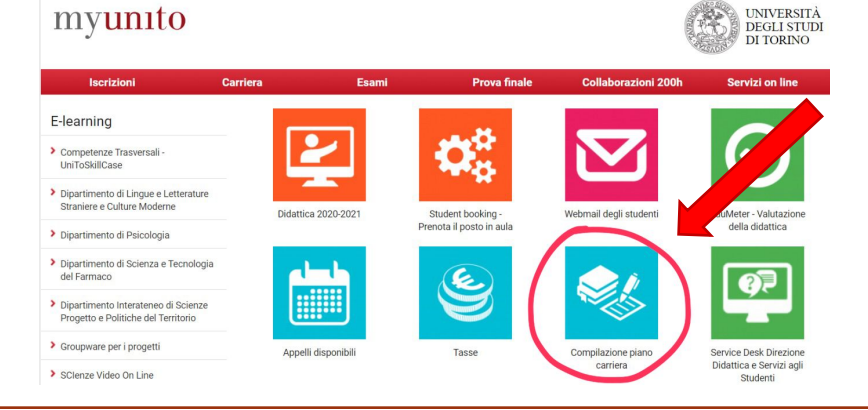

**Per visionare il «Regolamento dei piano di studio»:**  Sito CdL $\rightarrow$  Studiare $\rightarrow$ Piano Carriera $\rightarrow$ Piano carriera per coorte (in fondo alla  $p_{1}$ agina) $\rightarrow$ Piano carriera- anno accademico 2020-2021 $\rightarrow$ Scaricare il documento.

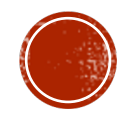

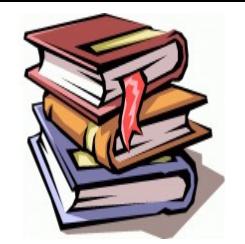

# **Orario Lezioni e Insegnamenti**

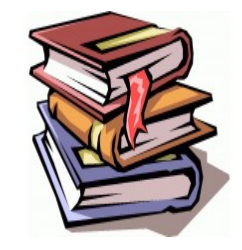

Gli orari delle lezioni, progressivamente aggiornati, sono pubblicati sul sito web nelle pagine delle schede descrittive dei singoli **Insegnamenti** (al fondo della pagina - icona **Orario lezioni**)

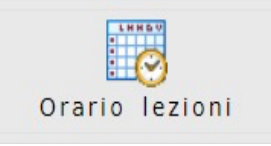

Prima di cercare l'orario delle lezioni è bene definire chiaramente il percorso di studi tenendo conto delle indicazioni contenute nel piano carriera.

Per gli insegnamenti che prevedono la **didattica in presenza**, è stata assegnata un'aula fisica e si sta progressivamente indicando come aula virtuale il link alla Webex personale del docente.

Per gli insegnamenti che prevedono la sola modalità di **didattica a distanza**, sulla pagina degli insegnamenti (nei campi Modalità di insegnamento e/o Note) verrà indicata l'informazione relativa allo strumento con il quale il docente gestirà le lezioni on line.

E' necessario **iscriversi Q** Strumenti didattici (attraverso l'icona presente in fondo alla pagina) alla pagina dei singoli insegnamenti per ricevere eventuali e-mail o avvisi.

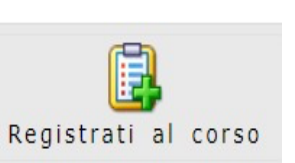

Per accedere ai singoli insegnamenti: Sito CdL→Studiare→Insegnamenti

All'interno delle pagine di ciascun insegnamento troverete:

 $\Box$  Obiettivi formativi  $\Box$  Risultati dell'apprendimento attesi

 $\Box$  Programma

- $\Box$  Modalità di insegnamento
	- $\Box$  Modalità di verifica dell'apprendimento
	-
- $\Box$  Testi consigliati e bibliografia

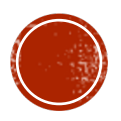

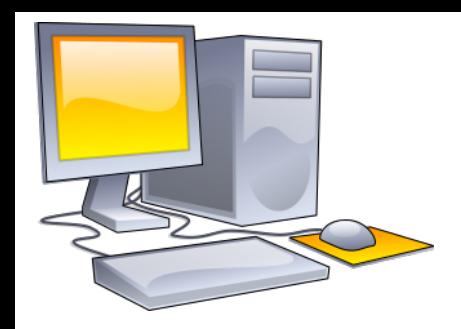

# **Accesso e utilizzo di Moodle (e-learning)**

**Moodle** è una piattaforma sulla quale reperire il materiale didattico dei diversi corsi.

Vi si può accedere direttamente dalla pagina dei singoli insegnamenti, cliccando sulla seguente icona (in fondo).

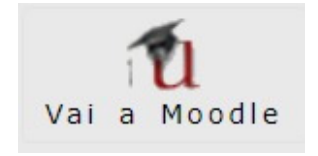

Si deve effettuare l'accesso inserendo le proprie credenziali.

Un'altra modalità per accedere alla piattaforma è quella di andare sul sito: [https://elearning.unito.it/scienzeumani](https://elearning.unito.it/scienzeumanistiche/) stiche/

Accedere alla sezione di **Filosofia e Scienze dell'educazione** nella quale saranno elencati tutti i corsi con il relativo materiale didattico della disciplina selezionata.

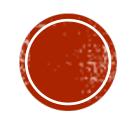

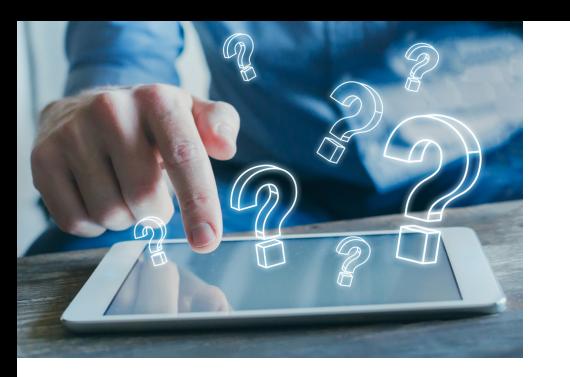

# **Edumeter e iscrizione agli esami**

**Edumeter** è un modulo creato per raccogliere, in via telematica e in **modalità anonima**, le valutazioni degli studenti per contribuire al **miglioramento dell'insegnamento** universitario.

È necessario compilare i **questionari** relativi ad **ogni insegnamento** inserito nel piano carriera al fine di potersi iscrivere agli esami.

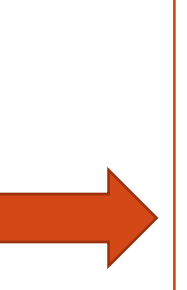

Una volta compilato il questionario della materia scelta su Edumeter, sarà possibile **prenotarsi agli appelli** e visionare quelli disponibili cliccando sull'icona in foto nella propria pagina di **MyUnito**:

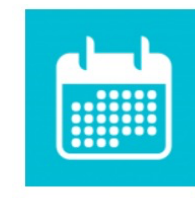

Appelli disponibili

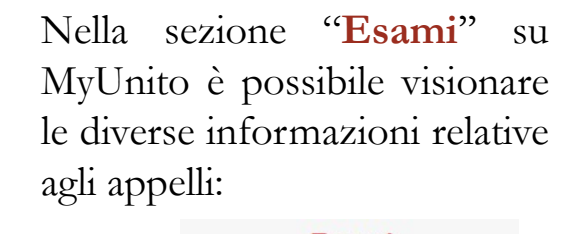

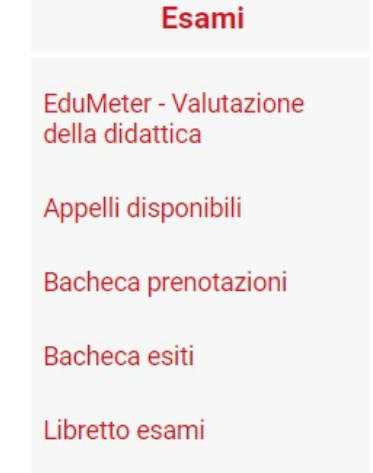

Esami da autocertificare

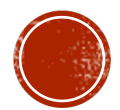

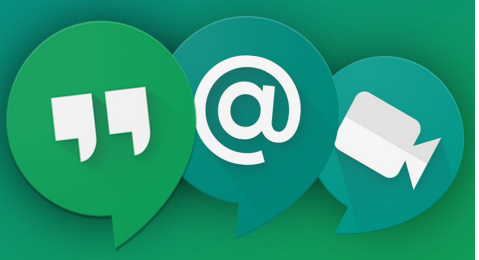

# **Piattaforme: Webex e Meet**

Webex e Google Meet sono due piattaforme social che vengono utilizzate per effettuare **video-lezioni** ed **esami online**. Il link per il collegamento verrà inviato dal professore attraverso la mail istituzionale o verrà indicato sulla pagina del corso.

**Webex** può essere utilizzato online o tramite l'app. da [scaricare](https://unito-edu.webex.com/webappng/sites/unito-edu/dashboard?siteurl=unito-edu) dal sito di Unito.

E' necessario inserire le proprie informazioni personali (nome e cognome e email di Unito).

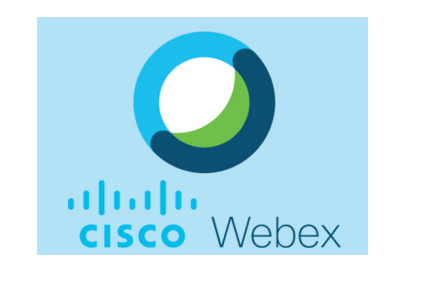

**Google Meet** è una risorsa di Google a cui si può accedere con la propria mail istituzionale.

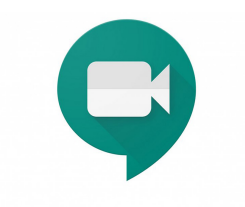

**Google Meet** 

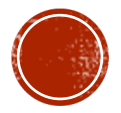

# **Formazione insegnanti**

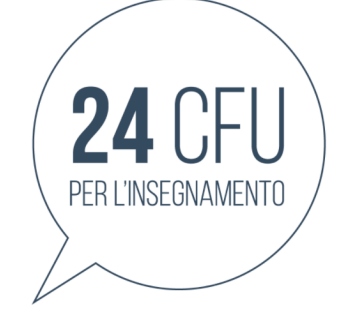

Entrambi i Corsi di Laurea offrono la possibilità di accedere al **percorso per [l'insegnamento](https://www.unito.it/didattica/formazione-insegnanti)** nella scuola secondaria.

A tal fine è necessario acquisire:

- i **cfu** della **classe di concorso [A18](#page-8-0)** o **[A19](#page-9-0)** (si veda [Tabella](https://miur.gov.it/documents/20182/374832/D.P.R.14_febbraio_2016_n.19_Tabella_A.pdf/82f5e34f-8bb4-4a9a-a03d-23106576d303?version=1.0&t=1496318696999) A – MIUR)

- **24 cfu** nei settori antropo-psicopedagogici e nelle metodologie didattiche, conseguibili attraverso il sostenimento di esami di specifici [insegnamenti](https://www.tfa-piemonte.unito.it/do/documenti.pl/ShowFile?_id=xh7f;field=file;key=fplaN003a5Q4CqhGdKUYMqhB5jwiGIxsh7QGGHbNdw7nOa6zPFDFYJCPf6WvaDc2e88gUakKRcDvMIMrwGSescFnJnLKuplI7SxYuCJ7Pgsu0t7pxdoAxXJDccvNyfovtJWY3LWwP21pIkAF3cgc1nwHnl1KWnQEU0pJGgUNXU8vJaSZT70U;t=9810) erogati da UNITO.

Gli studenti iscritti a un Corso di Laurea presso l'Università degli Studi di Torino possono **acquisire [gratuitamente](https://www.tfa-piemonte.unito.it/do/home.pl/View?doc=prefitstudentiiscrittiunito20182019.html)** i 24 CFU previsti.

Al fine di conseguire i requisiti necessari è opportuno sin da subito compilare con criterio il **piano carriera**.

Le attività formative utili all'ottenimento dei cfu richiesti, se necessario, possono essere inserite come **esami a scelta** a o in **sovrannumero** (max 40 cfu).

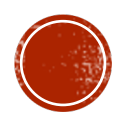

## **Classe di concorso A-18**

## <span id="page-8-0"></span>Filosofia e Scienze umane

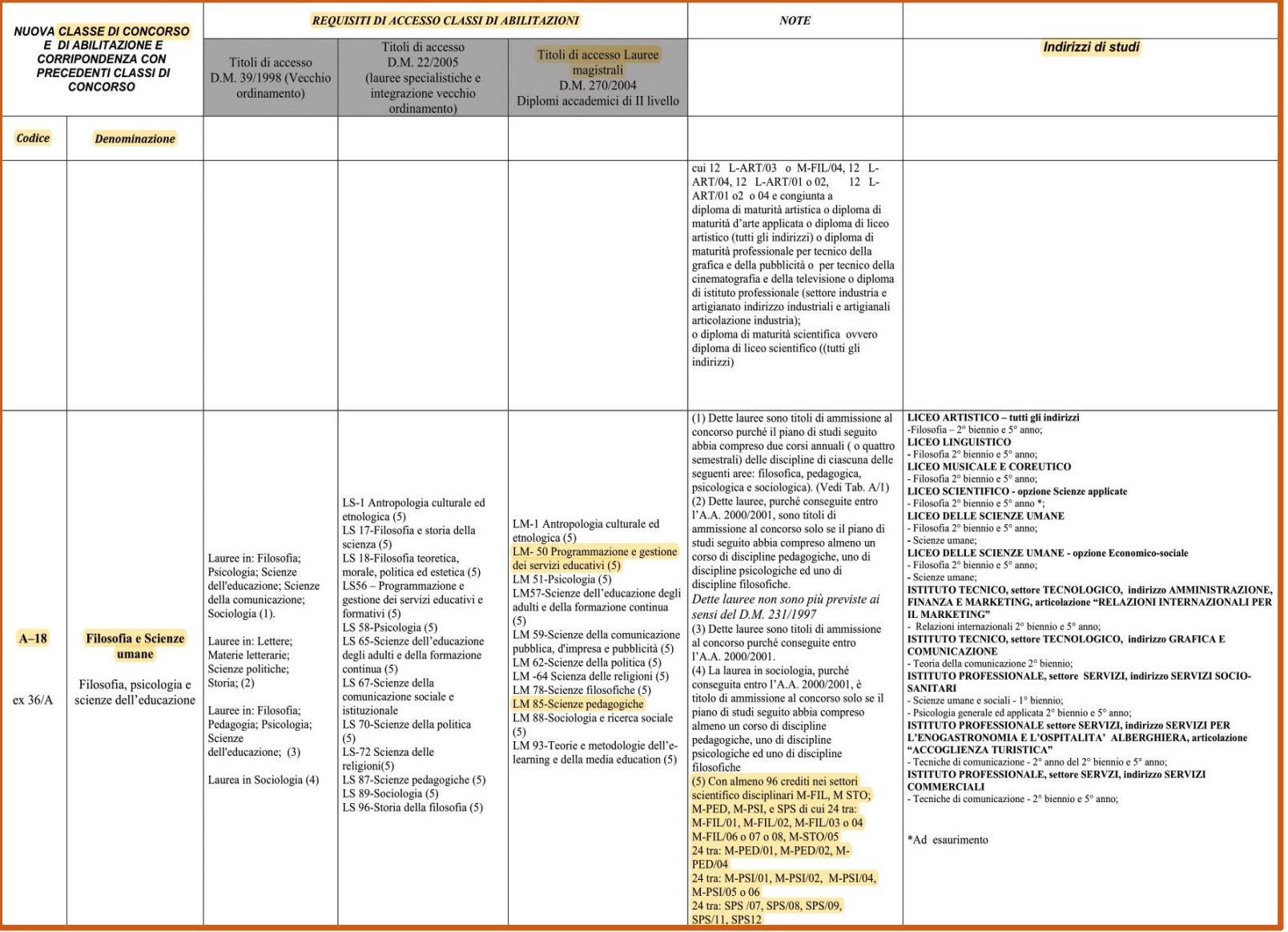

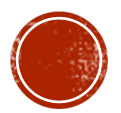

## **Classe di concorso A-19**

## <span id="page-9-0"></span>Filosofia e Storia

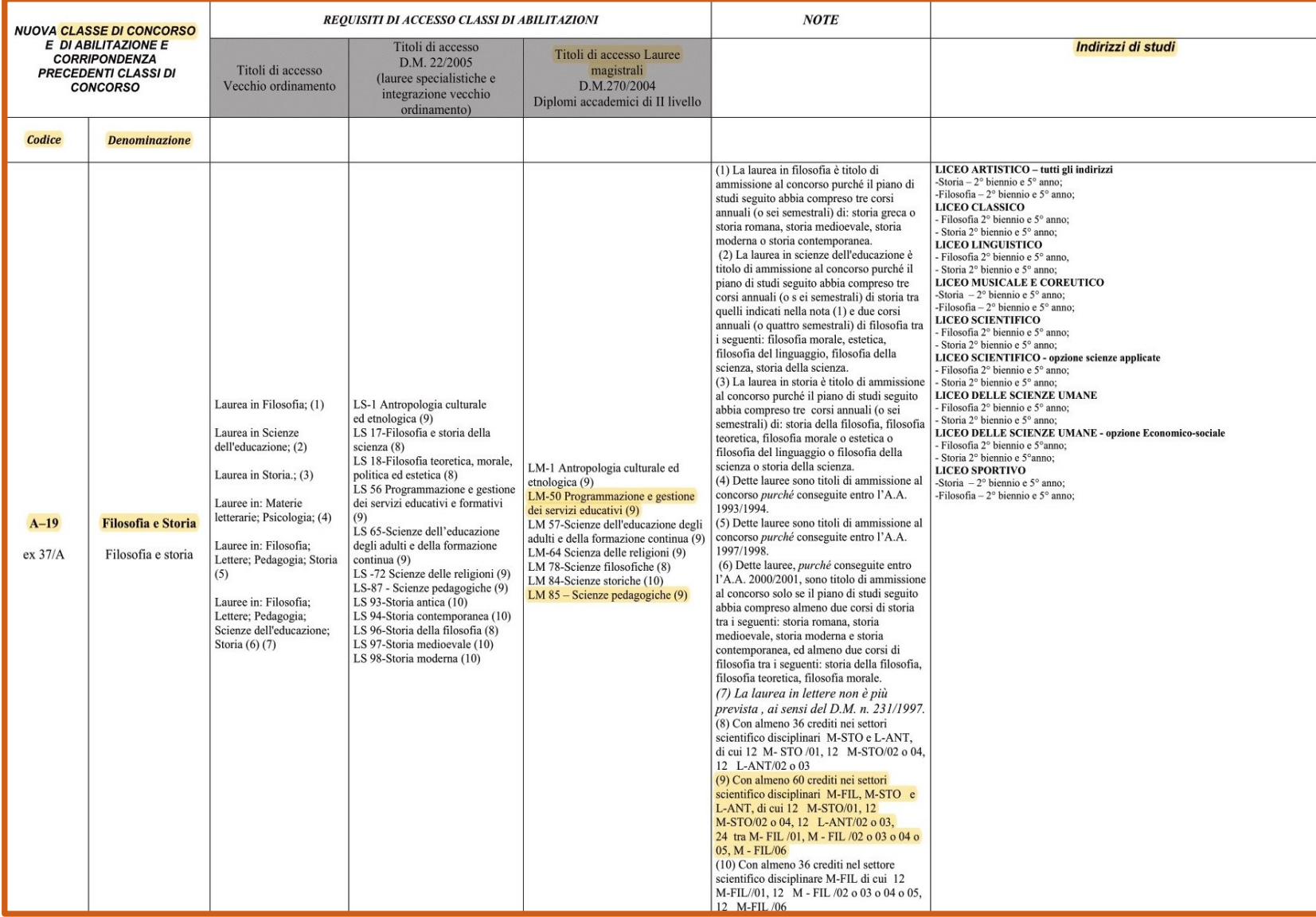

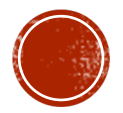

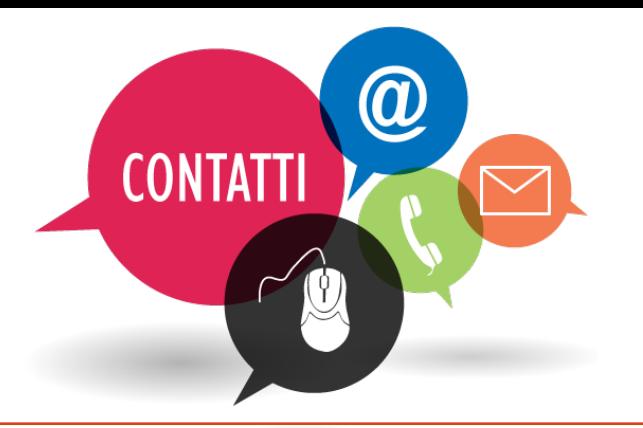

#### **Segreteria Studenti:**

La Segreteria Studenti del Polo di Scienze Umanistiche è in **via S. Ottavio 17/4**

Per contattarla è possibile scrivere all'**[Help Desk](https://hdstudenti.unito.it/)**

#### **[Biblioteca Scienze](https://www.bibliosum.unito.it/it/biblioteche-e-mediateca/sedi-orari-e-contatti) dell'educazione:**

Via Gaudenzio Ferrari, 9 Telefono: 011 670 3181

**Ufficio Tasse:** Telefono: 011 6709902 (da lunedì a venerdì dalle 9 alle 12) al **Service Desk**

della Direzione Didattica e Servizi agli Studenti

#### **Formazione insegnanti scuola secondaria ([CIFIS](https://www.tfa-piemonte.unito.it/do/home.pl)):**

Vicolo Benevello, 3/a Telefono: 011 6702887 Email: [formazioneinsegnanti.piemonte](mailto:formazioneinsegnanti.piemonte@unito.it) @unito.it

### **Tutorato [LM-50](https://servizieducativi.campusnet.unito.it/do/home.pl/View?doc=/Studiare/Tutorato.html) e [LM-85](https://scienzepedagogiche.campusnet.unito.it/do/home.pl/View?doc=/Studiare/Tutorato.html)**

**Tutor Mediatore digitale Programmazione:**  [mediatore.programmazione@unito.it](mailto:mediatore.programmazione@unito.it)

https://unito.webex.com/webappng/sites/ [unito/dashboard/pmr/mediatore.program](https://unito.webex.com/webappng/sites/unito/dashboard/pmr/mediatore.programmazione) mazione

#### **Tutor Mediatore digitale Sc. Pedagogiche:**

[mediatore.scienzepedagogiche@unito.it](mailto:mediatore.scienzepedagogiche@unito.it)

https://unito.webex.com/meet/mediat ore.scienzepedagogiche

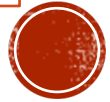

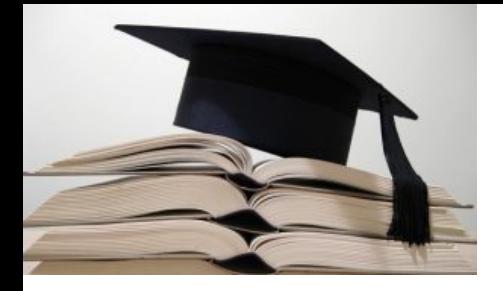

# **CONCLUSIONI**

Vi raccomandiamo di consultare sempre:

- la **mail istituzionale**

- gli aggiornamenti sul **sito ufficiale** dei rispettivi Corsi di Laurea:

https://scienzepedagogiche.campusnet.unito.it/do/home.pl

https://servizieducativi.campusnet.unito.it/do/home.pl

la pagina **Moodle** di supporto alla didattica online gestita delle tutor mediatrici digitali:

https://elearning.unito.it/scienzeumanistiche/course/view.php?id=3135

[https://elearning.unito.it/scienzeumanistiche/course/view.php?id=3136](https://elearning.unito.it/scienzeumanistiche/course/view.php?id=3135)

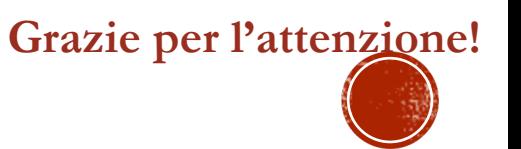